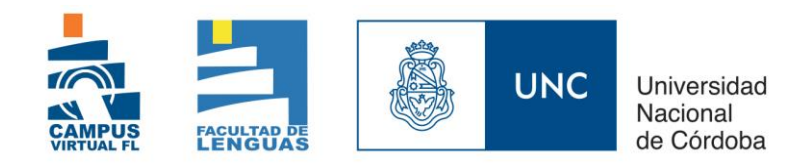

## AULA VIRTUAL DE GRADO Información importante para navegar el aula

En este ciclo lectivo estarás trabajando en el entorno del aula virtual Moodle, por lo tanto es importante que lo conozcas. El diseño del aula planteado por cada cátedra puede variar (Imagen 1).

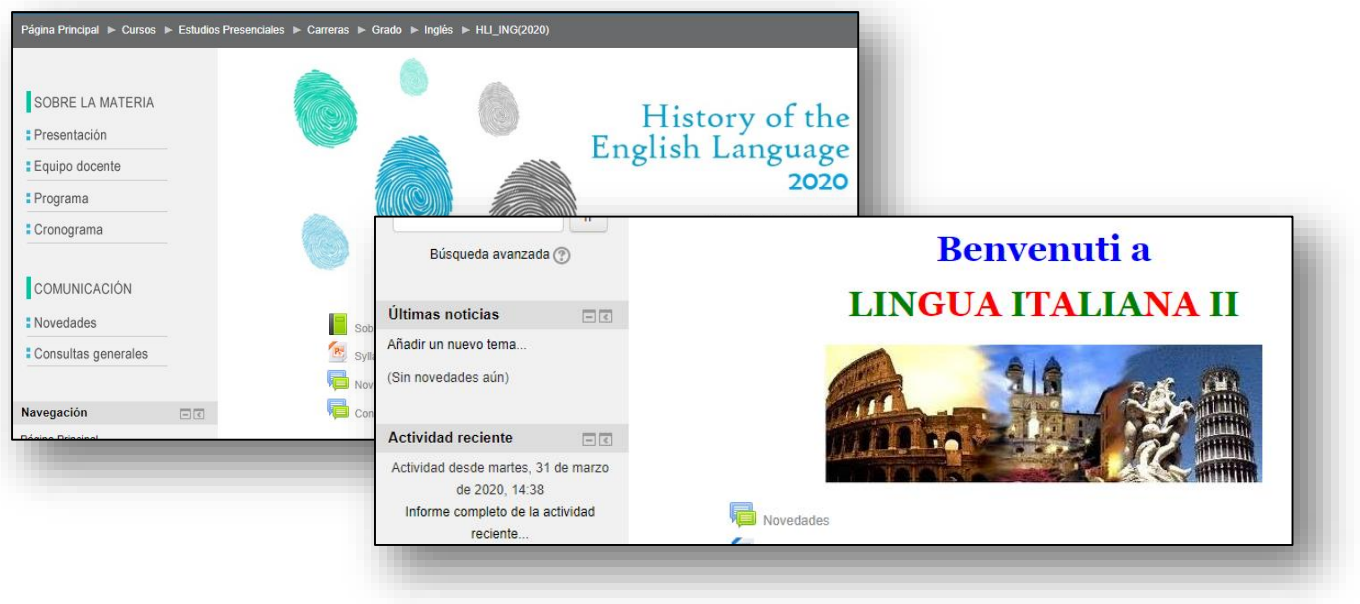

*Imagen 1*

En la ventana principal encontrarás tres áreas importantes:

• BLOQUE IZQUIERDO Según el diseño de cada materia, aquí podrás encontrar la sección "*Sobre la materia*" (con una presentación del equipo docente, el programa de la materia y el cronograma de actividades); un espacio de *Comunicación* (con *Novedades* y foros de *Consultas Generales*); un *calendario* o la lista de *participantes* de la materia (Imagen 2).

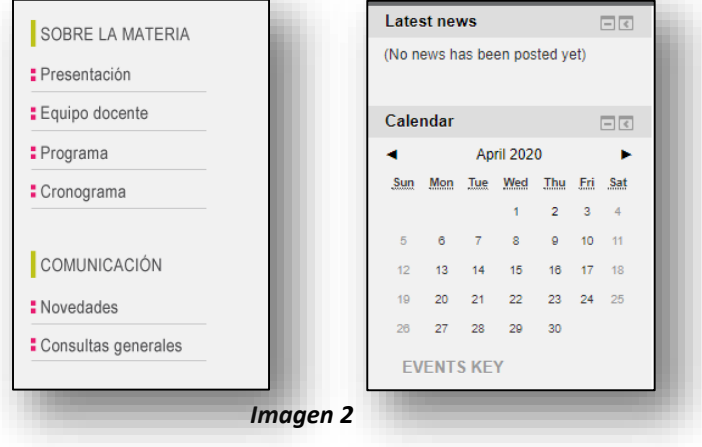

Elaborado por Campus Virtual FL - abril de 2020 El presente material puede sufrir modificaciones.

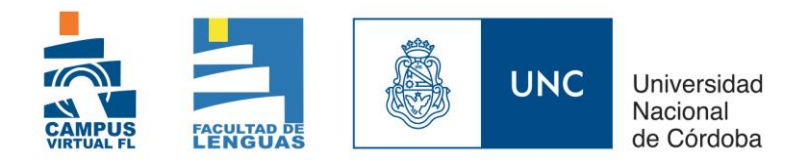

• ÁREA PERSONAL Se accede desde el margen superior derecha (Imagen 3). Allí podrás editar tu perfil, ver o enviar mensajes y ver tus calificaciones.

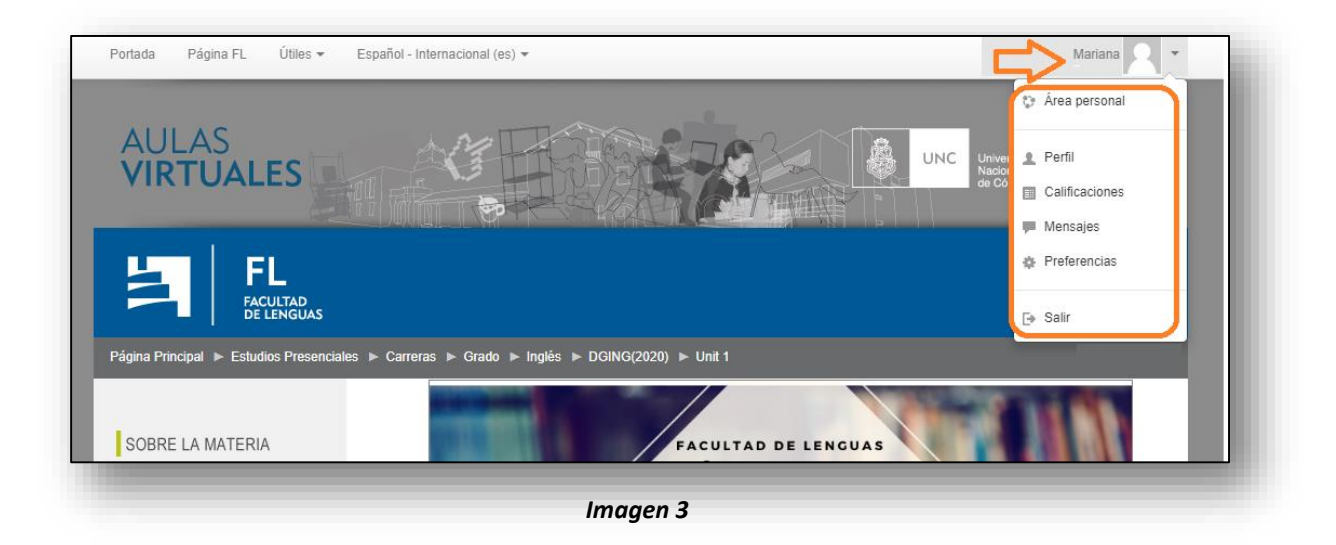

• ÁREA CENTRAL Aquí los docentes organizan sus clases, actividades y recursos en pestañas, por unidad o tema (Imagen 4).

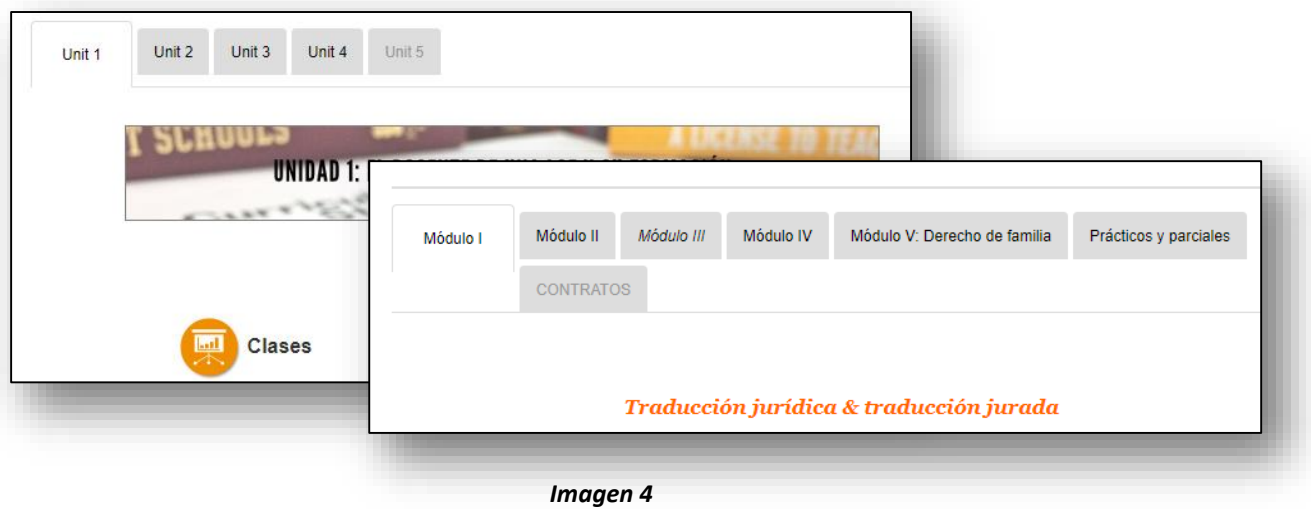

Tu perfil

Tu perfil es la información que permitís que otros vean. Es importante que la información esté actualizada y sea clara. Para editar tu perfil (cambiar la foto o actualizar tu email para asegurarte de recibir notificaciones), hacé clic [aquí](https://www.screencast.com/t/tkCFAbBu) y encontrarás un video tutorial.

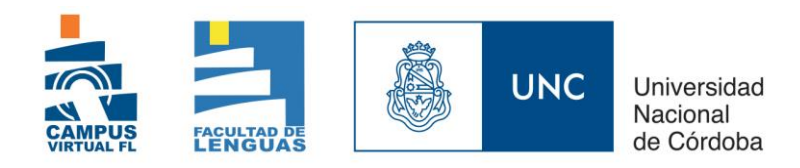

## Canales de comunicación

El aula virtual nos permite comunicarnos por distintos medios:

 **Mensajería interna**: funciona como un mail dentro de la plataforma Moodle, y permite enviar mensajes a una o varias personas en particular. Para acceder a este tipo de mensajería, podés entrar desde tu Área Personal (Imagen 3). Cuando tengas mensajes nuevos, al entrar al aula se abrirá un cuadro de mensajes en la parte inferior derecha. Para esto, es importante que tengas habilitadas las ventanas emergentes ("pop-ups").

 **Foro de Novedades**: es el espacio donde el docente comunicará información importante (fechas, tareas, material nuevo, recordatorios, etc.). Este foro es para anuncios de los docentes, por lo que no vas a poder responder.

 **Foro de Consultas**: es un importante espacio de interacción con el docente y compañeros. A su vez, es donde podés realizar consultas sobre fechas, entregas, el aula en general, o cuestiones técnicas. En este foro pueden participar docentes y alumnos, cualquiera puede abrir un nuevo debate y/o responder.

 **Otros foros:** Según la propuesta de cada cátedra, puede haber otros foros en el aula virtual en los que podrás realizar consultas sobre contenidos de una unidad en particular, participar de una actividad o debatir sobre diferentes temas. Estos foros estarán dentro de las pestañas de cada unidad. Si no deseas hacer consultas públicas, podés usar la mensajería interna.

*Es importante tener en cuenta que, tanto la mensajería como los foros implican una comunicación asincrónica por lo cual, una respuesta puede tardar algo de tiempo. Además, en el caso particular de los foros, no es necesario esperar que el docente responda; a veces un compañero puede ayudarnos.*

 **Chat:** es comunicación sincrónica por lo cual debemos entrar en la sala de chat en el día y horario previamente estipulado por los docentes.

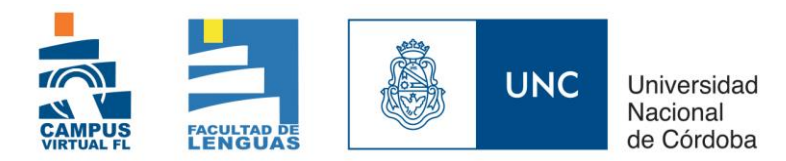

## Íconos

Conocer los íconos nos permite identificar rápidamente elementos habituales del aula virtual. En las aulas podés encontrar algunos de los siguientes:

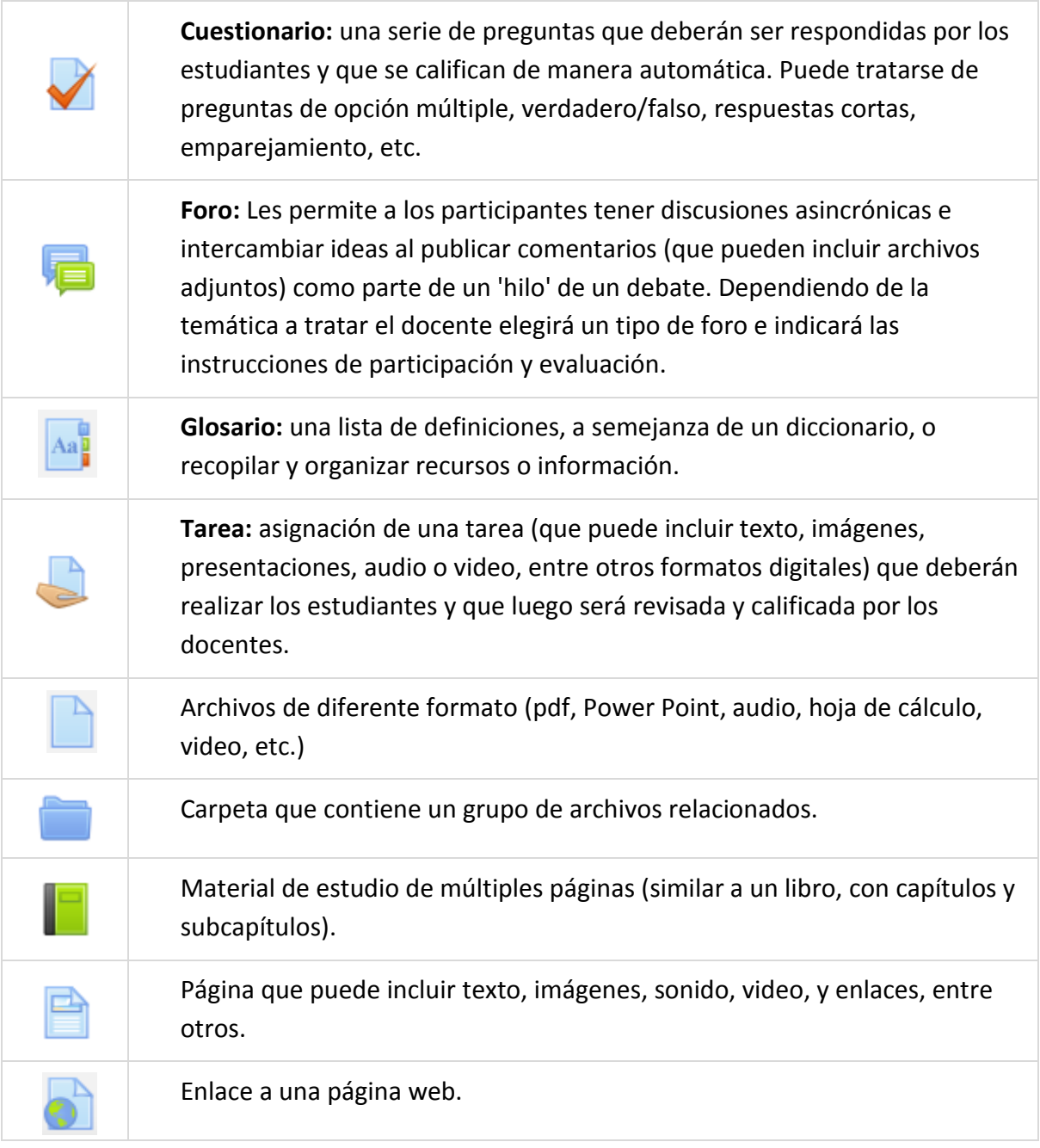

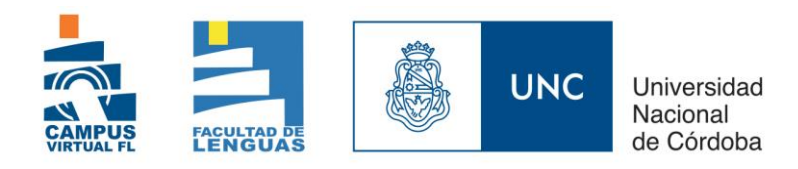

## Algunas recomendaciones

• Entrá regularmente al aula para revisar qué hay nuevo. No esperes notificaciones en tu correo (a veces se retrasan y no toda actividad las genera).

• Administrá tus tiempos: es conveniente revisar rápidamente qué vas a tener que hacer (leer, buscar información, escribir una composición, participar en un foro, etc.) para poder organizarte y no dejar para último momento ya que pueden surgir imprevistos de último momento como cortes de luz o internet, mal funcionamiento del aula, dudas, etc. Cualquier duda con las fechas de entrega revisá el cronograma (margen izquierdo).